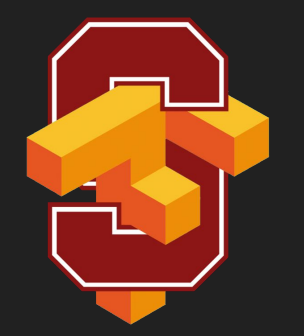

# Welcome to TensorFlow!

CS 20: TensorFlow for Deep Learning Research Lecture 1 1/12/2018

1

Thanks Danijar Hafner for the logo!

#### **Agenda**

Welcome

Overview of TensorFlow

Graphs and Sessions

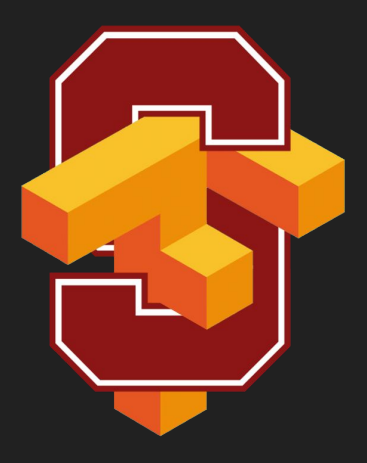

#### **What's TensorFlow™?**

"Open source software library for numerical computation using data flow graphs"

#### **Launched Nov 2015**

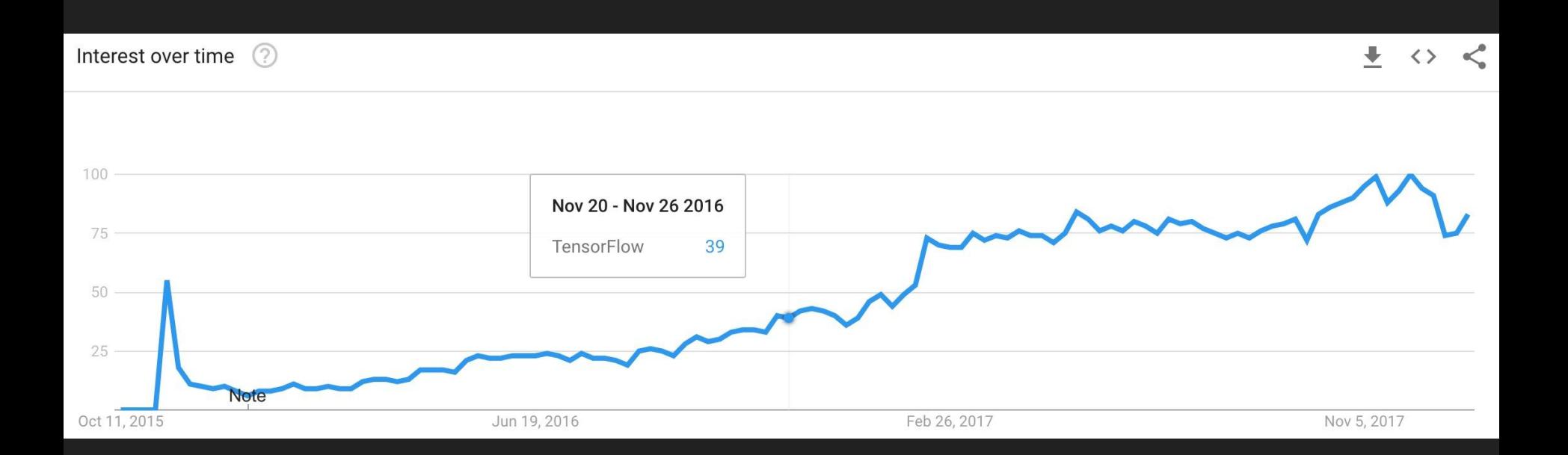

#### **Why TensorFlow?**

#### ● Many machine learning libraries

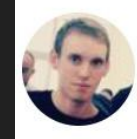

Denny Britz @dennybritz · 25 Dec 2017

I'm going through my newsletters to write up a year-end summary of developments and achievements in Al.

Fun fact: Almost every week, a company released a new generic or task-specific Deep Learning "framework"

 $\checkmark$ 

#### **Why TensorFlow?**

 $\bullet$  Flexibility + Scalability

Originally developed by Google as a single infrastructure for machine learning in both production and research

#### **Why TensorFlow?**

- Flexibility + Scalability
- Popularity

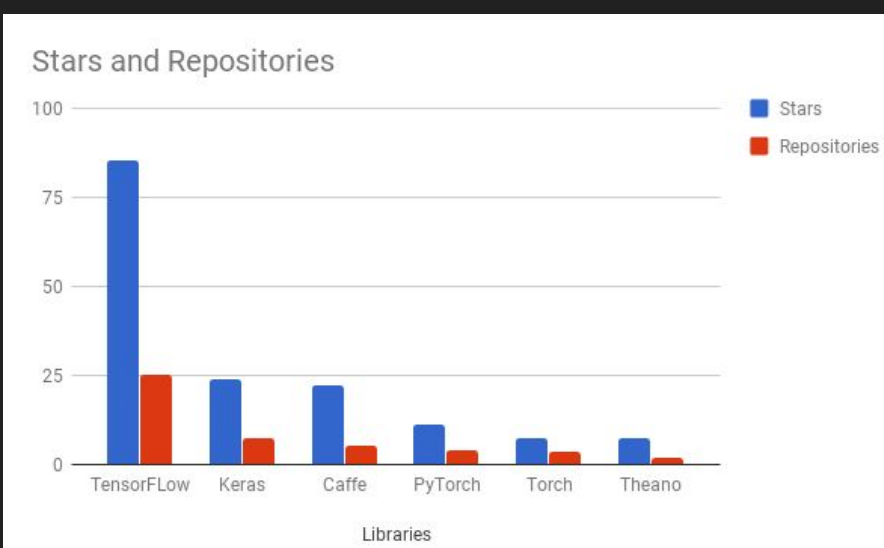

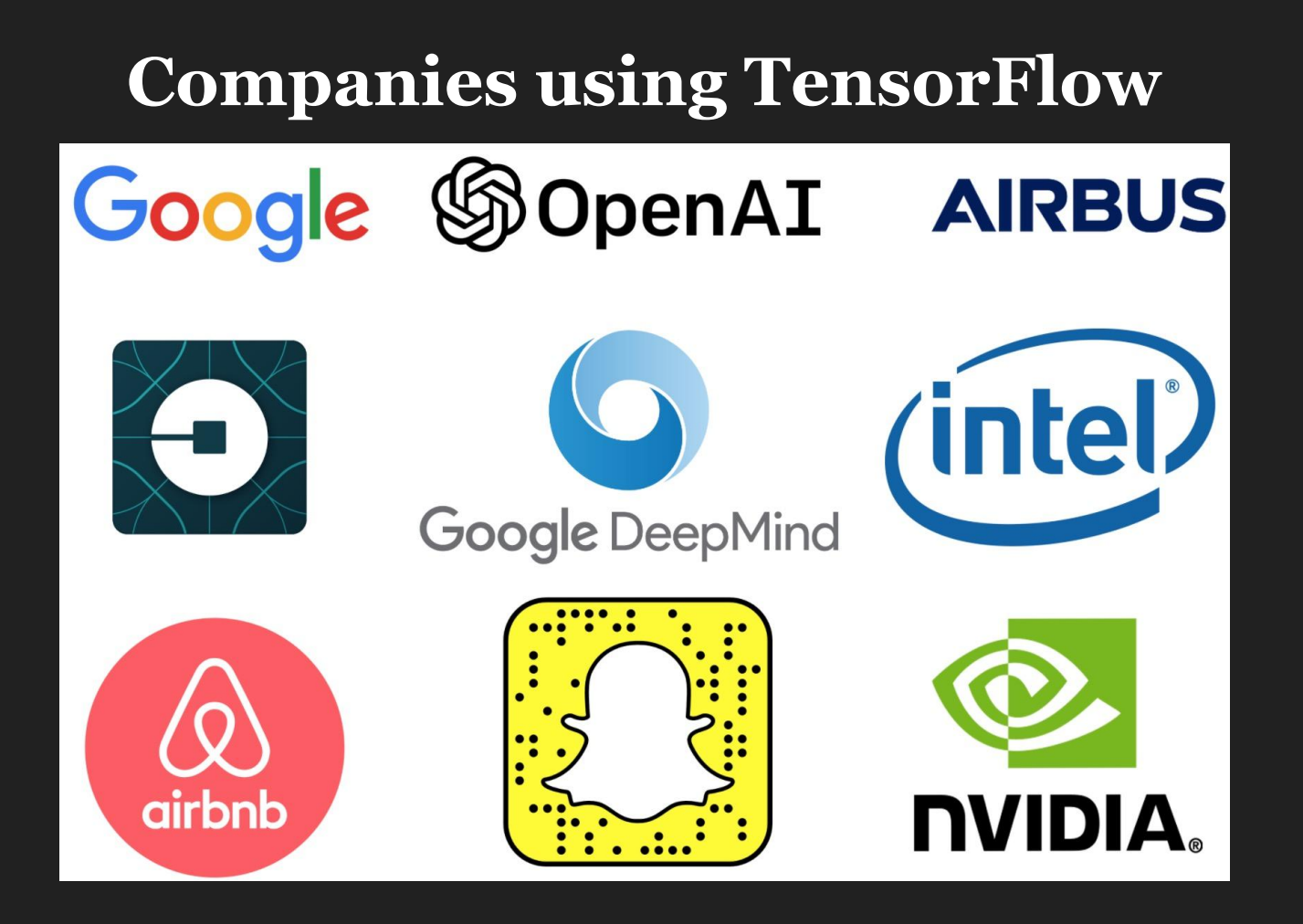

#### **Demand for tutorials on TensorFlow**

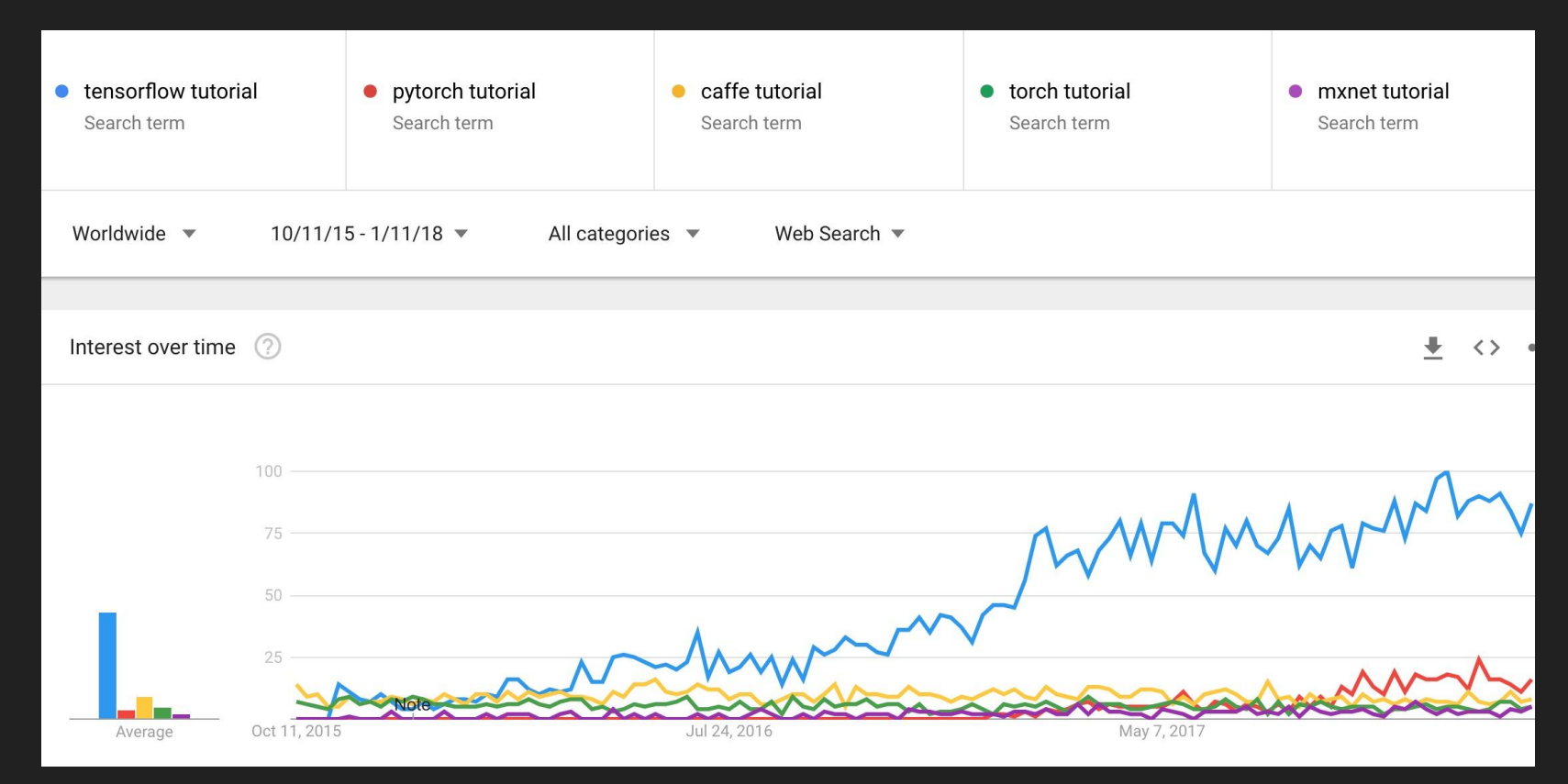

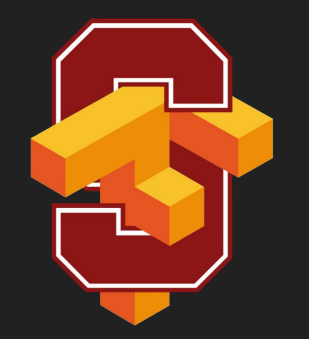

# Some cool projects using TensorFlow

#### **Classify skin cancer**

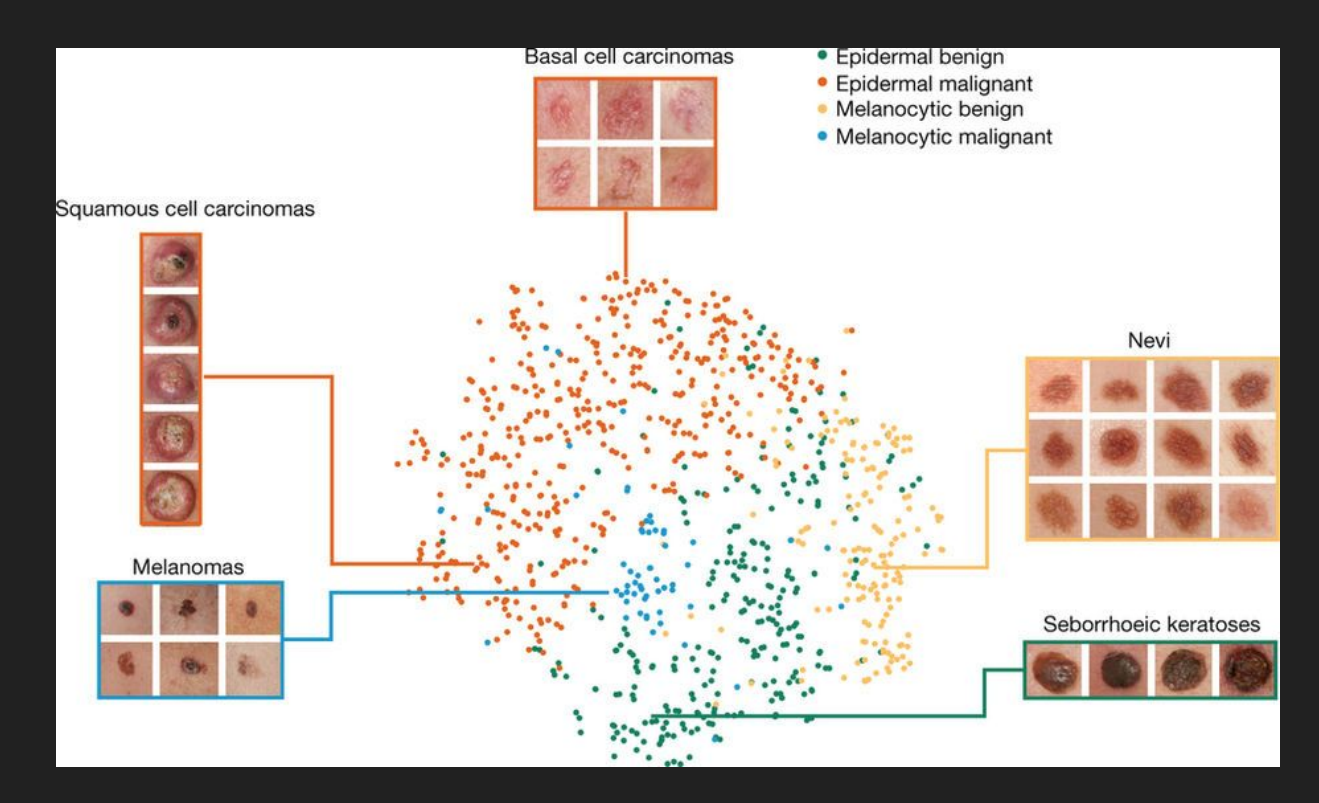

#### **WaveNet: Text to Speech**

It takes several hours to synthesize 1 second!

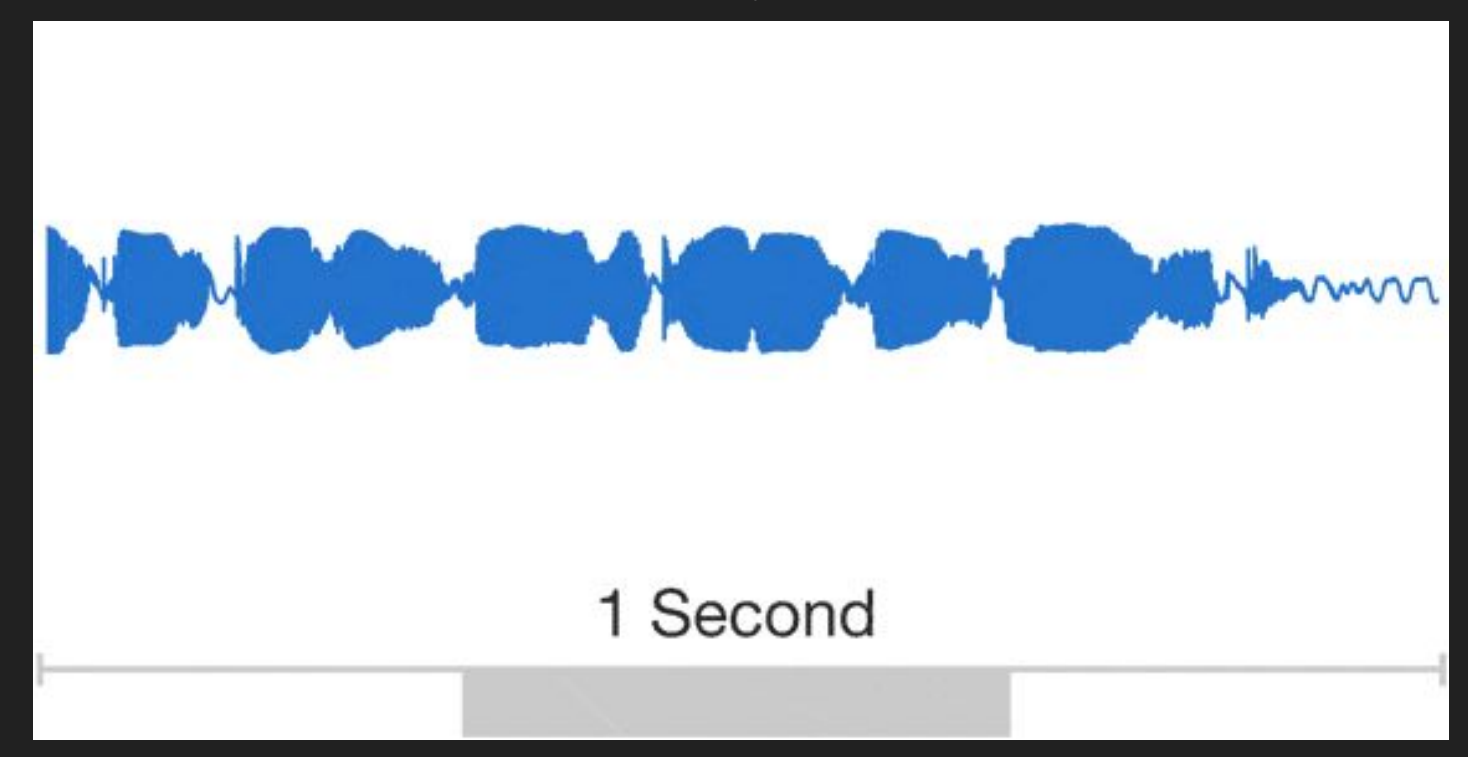

Wavenet: A generative model for raw audio (Oord et al., 2016) 13

#### **Drawing**

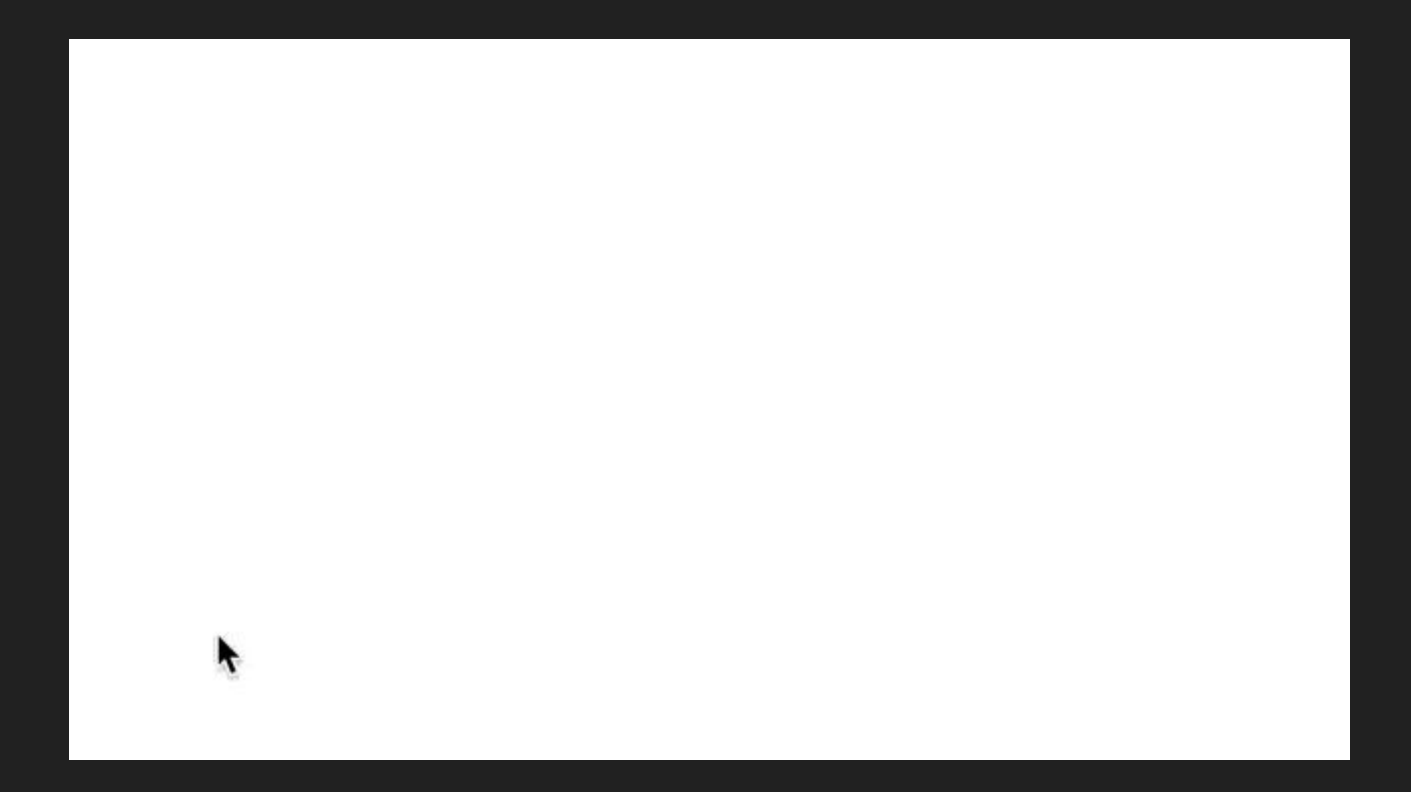

Draw Together with a Neural Network (Ha et al., 2017) 14

#### **Neural Style Translation**

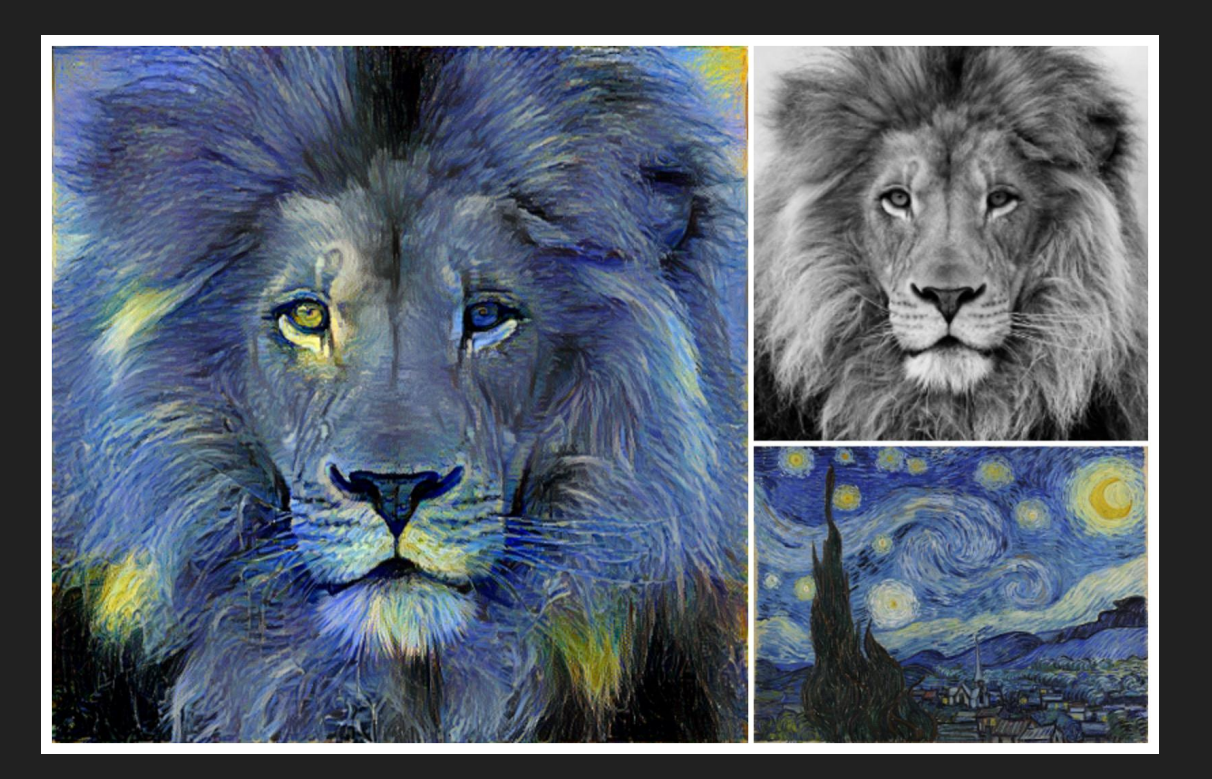

Image Style Transfer Using Convolutional Neural Networks (Gatys et al., 2016)<br>
The Convention of the Convention Convention of the Convention of the Convention of the Convention of the Convention of the Convention of the Co Tensorflow adaptation by Cameroon Smith (cysmith@github)

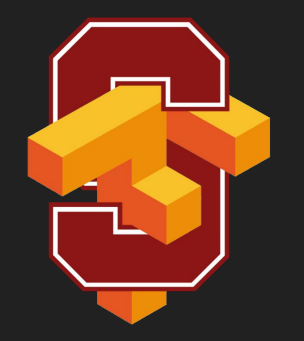

## I hope that this class will give you the tool to build cool projects like those!

#### **Goals**

- Understand TF's computation graph approach
- Explore TF's built-in functions and classes
- Learn how to build and structure models best suited for a deep learning project

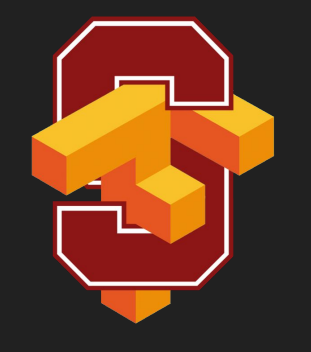

## CS20

#### **Staff**

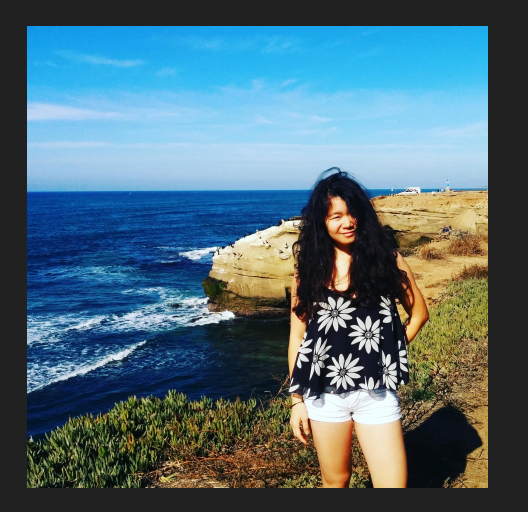

Chip Huyen huyenn@stanford.edu

Michael Straka mstraka2@stanford.edu

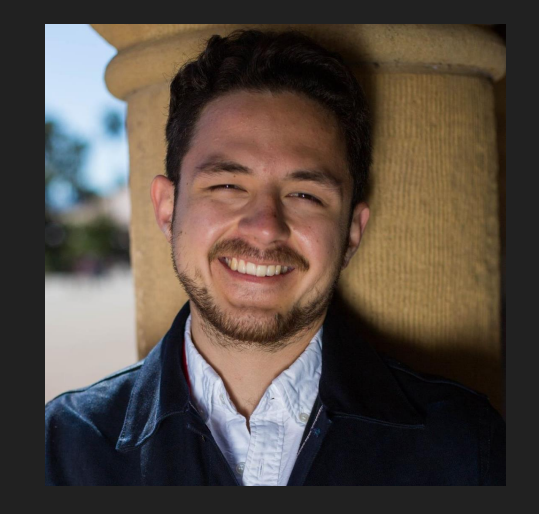

Pedro Garzon pgarzon@stanford.edu

### **Logistics**

- Piazza: piazza.com/stanford/winter2018/cs20
- Staff email: cs20-win1718-staff@lists.stanford.edu
- Students mailing list: [cs20-win1718-students](https://mailman.stanford.edu/mailman/listinfo/cs20-win1718-students)
- Guests mailing list: [cs20-win1718-guests](https://mailman.stanford.edu/mailman/listinfo/cs20-win1718-guests)

#### **Grading**

- Assignments (3)
- Participation
- Check in

#### **Resources**

- [The official documentations](https://www.tensorflow.org/api_docs/)
- [TensorFlow's official sample models](https://github.com/tensorflow/models)
- StackOverflow should be your first port of call in case of bug
- Books
	- Aurélien Géron's Hands-On Machine Learning with Scikit-Learn and TensorFlow (O'Reilly, March 2017)
	- François Chollet's Deep Learning with Python (Manning Publications, November 2017)
	- Nishant Shukla's Machine Learning with TensorFlow (Manning Publications, January 2018)
	- Lieder et al.'s Learning TensorFlow A Guide to Building Deep Learning Systems (O'Reilly, August 2017)

#### **Permission Number**

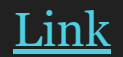

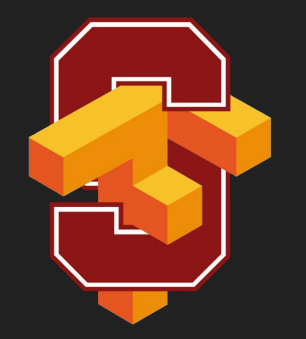

## Many of you are ahead of me in academia so I probably need more of your help than you do mine

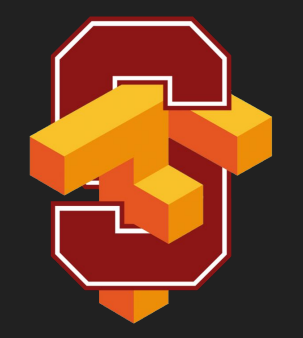

# Getting Started

# import tensorflow as tf

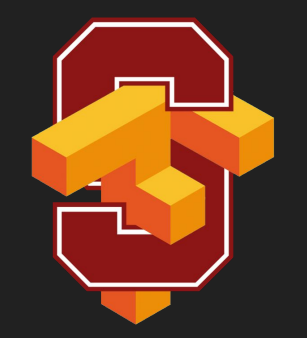

# Graphs and Sessions

TensorFlow separates definition of computations from their execution

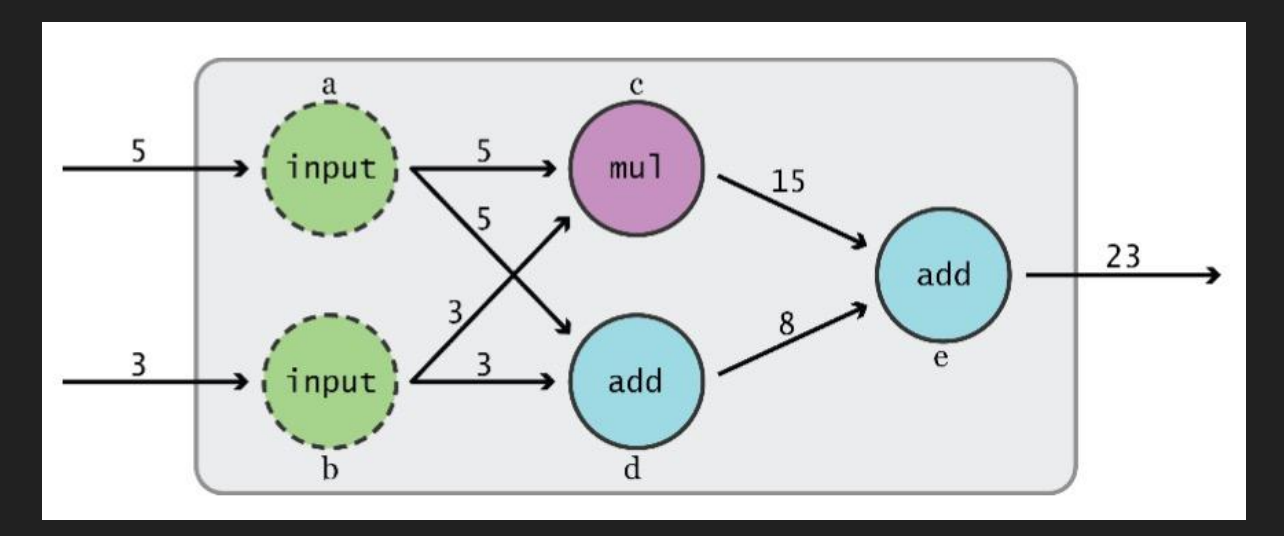

Phase 1: assemble a graph

Phase 2: use a session to execute operations in the graph.

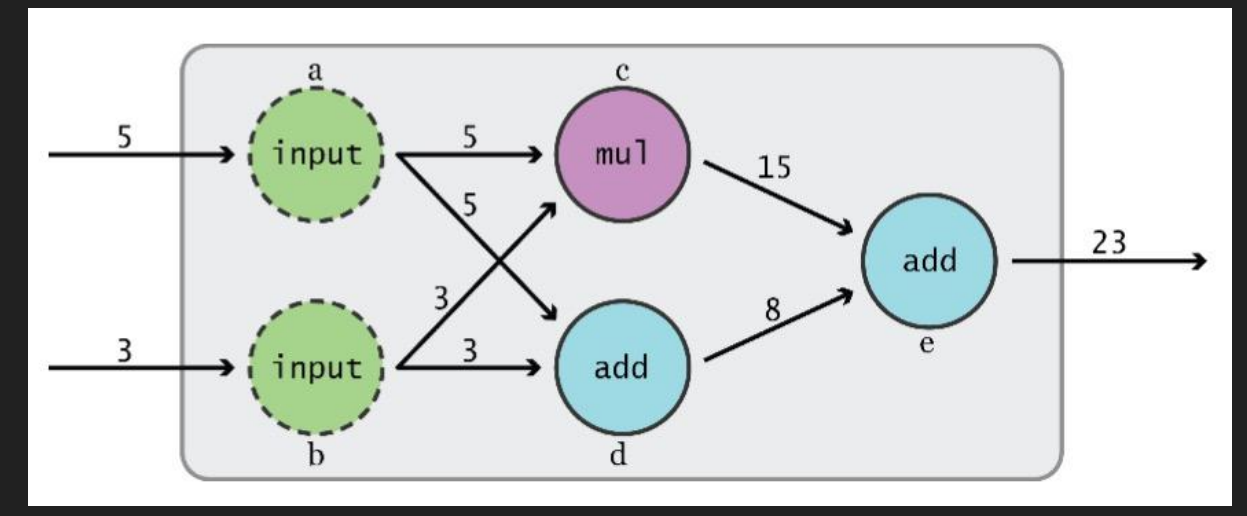

Phase 1: assemble a graph

This might change in the future with eager mode!!

Phase 2: use a session to execute operations in the graph.

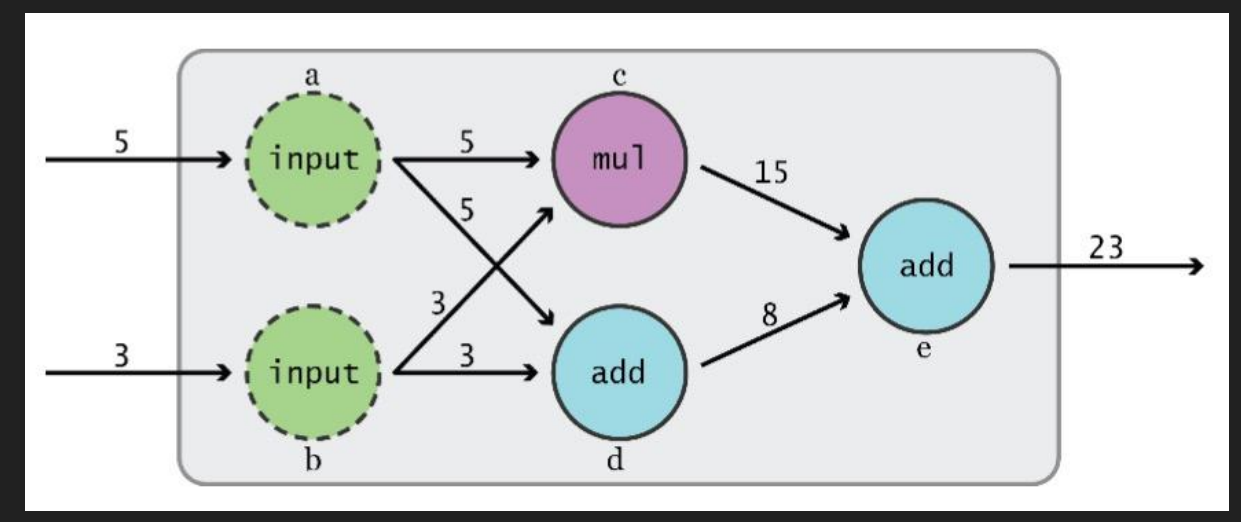

#### **What's a tensor?**

#### **What's a tensor?**

#### **An n-dimensional array**

0-d tensor: scalar (number)

1-d tensor: vector

2-d tensor: matrix

and so on

import tensorflow as tf  $a = tf.add(3, 5)$ 

Visualized by TensorBoard

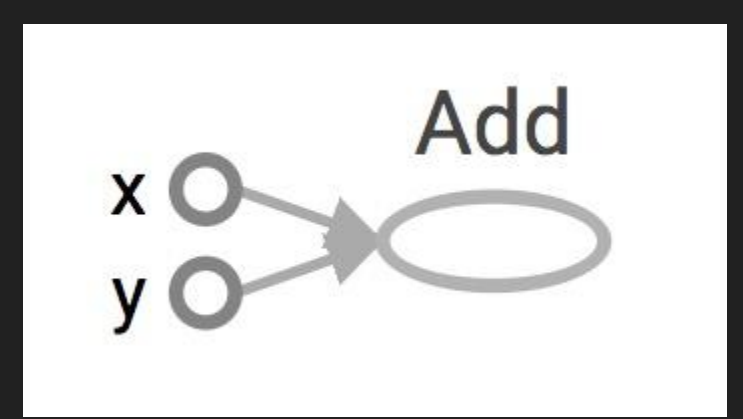

import tensorflow as tf  $a = tf.add(3, 5)$ 

Why x, y?

TF automatically names the nodes when you don't explicitly name them.  $x = 3$ 

 $y = 5$ 

Visualized by TensorBoard

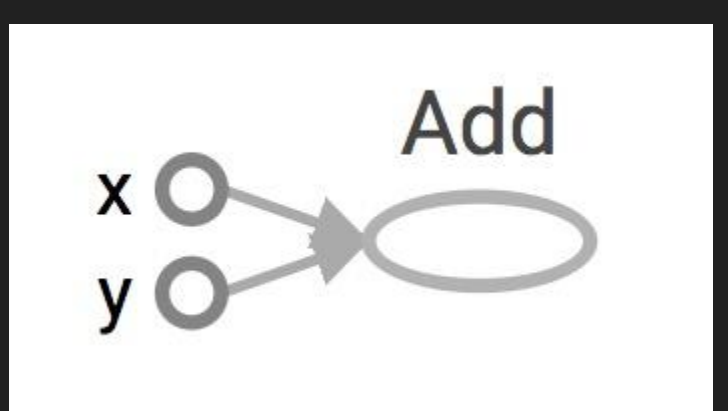

import tensorflow as tf  $a = tf.add(3, 5)$ 

Nodes: operators, variables, and constants Edges: tensors

Interpreted?

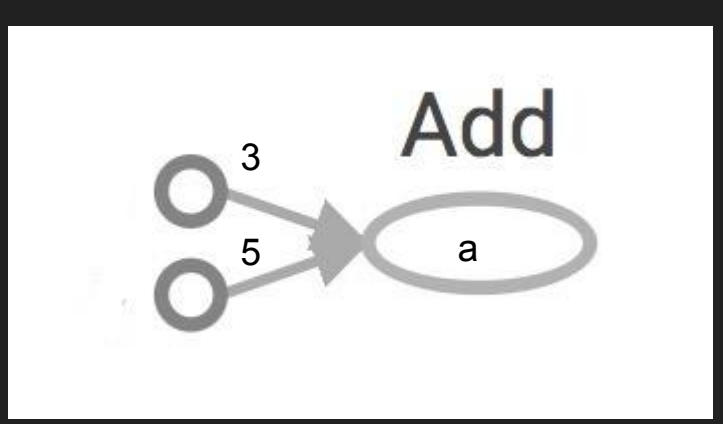

import tensorflow as tf  $a = tf.add(3, 5)$ 

Nodes: operators, variables, and constants Edges: tensors

Tensors are data. TensorFlow = tensor + flow = data + flow (I know, mind=blown)

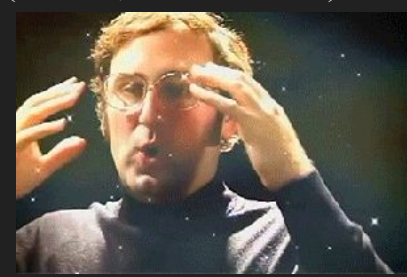

Interpreted?

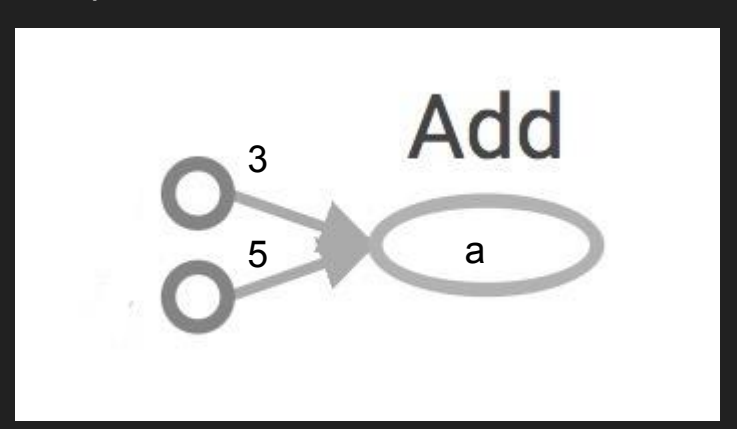

import tensorflow as tf  $a = tf.add(3, 5)$ print(a)

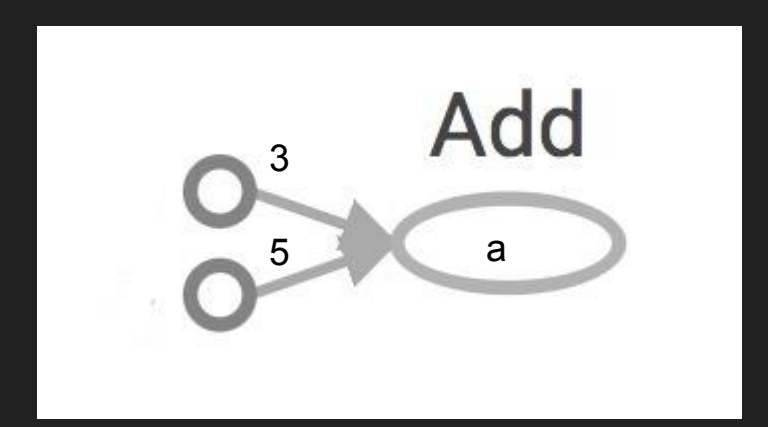

>> Tensor("Add:0", shape=(), dtype=int32) (Not 8)

Create a **session**, assign it to variable sess so we can call it later

Within the session, evaluate the graph to fetch the value of a

Create a **session**, assign it to variable sess so we can call it later

Within the session, evaluate the graph to fetch the value of a

```
import tensorflow as tf
a = tf.add(3, 5)sess = tf.Session()
print(sess.run(a))
sess.close()
```
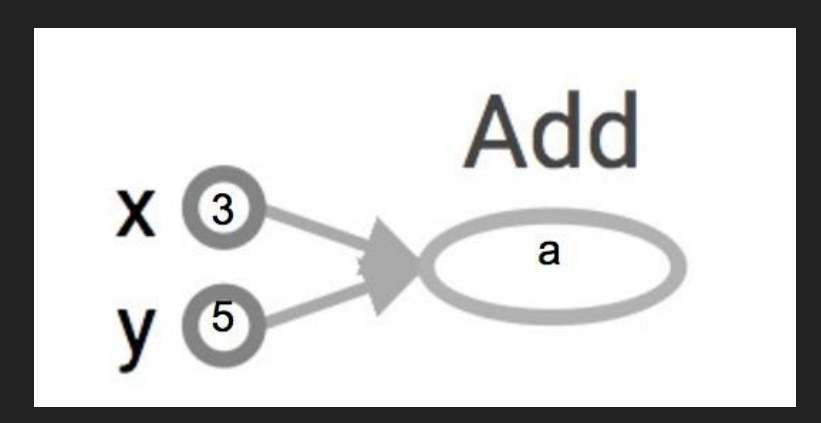

The session will look at the graph, trying to think: hmm, how can I get the value of a, then it computes all the nodes that leads to a.  $39$ 

Create a **session**, assign it to variable sess so we can call it later

Within the session, evaluate the graph to fetch the value of a

```
import tensorflow as tf
a = tf.add(3, 5)sess = tf.Session()
print(sess.run(a))
sess.close()
```
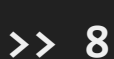

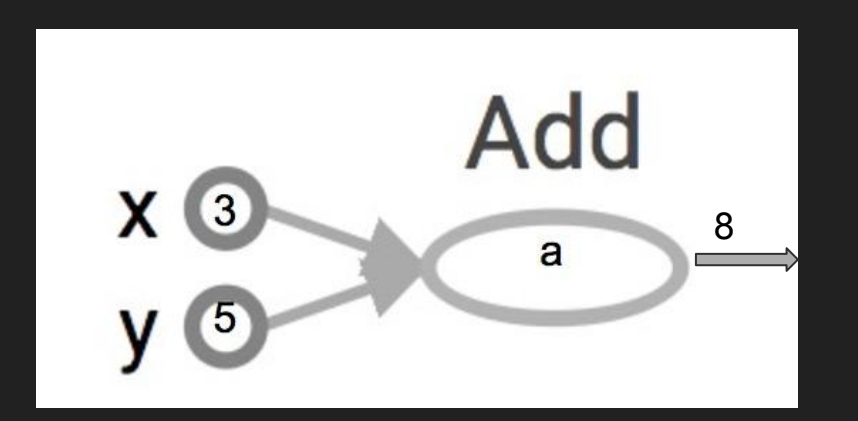

The session will look at the graph, trying to think: hmm, how can I get the value of a, then it computes all the nodes that leads to a.  $40$ 

Create a **session**, assign it to variable sess so we can call it later

Within the session, evaluate the graph to fetch the value of a

```
import tensorflow as tf
a = tf.add(3, 5)sess = tf.Session().
with tf.Session() as sess:
     print(sess.run(a))
sess.close()
```
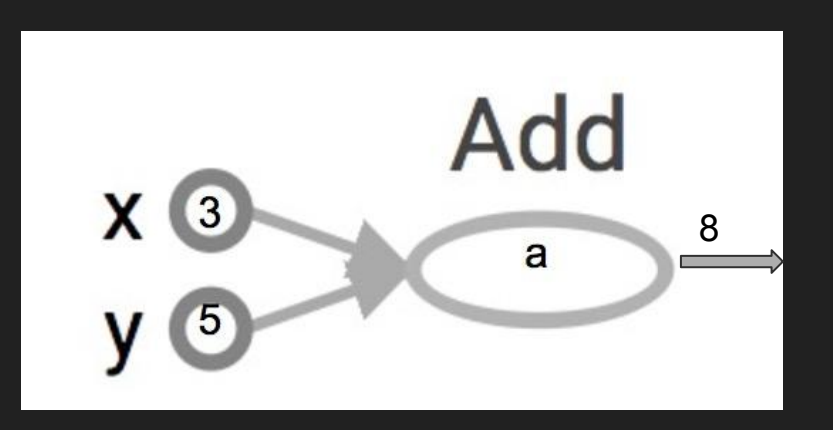

#### **tf.Session()**

A Session object encapsulates the environment in which Operation objects are executed, and Tensor objects are evaluated.

#### **tf.Session()**

A Session object encapsulates the environment in which Operation objects are executed, and Tensor objects are evaluated.

Session will also allocate memory to store the current values of variables.

#### **More graph**

Visualized by TensorBoard

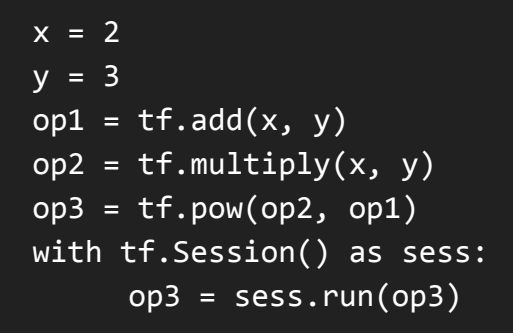

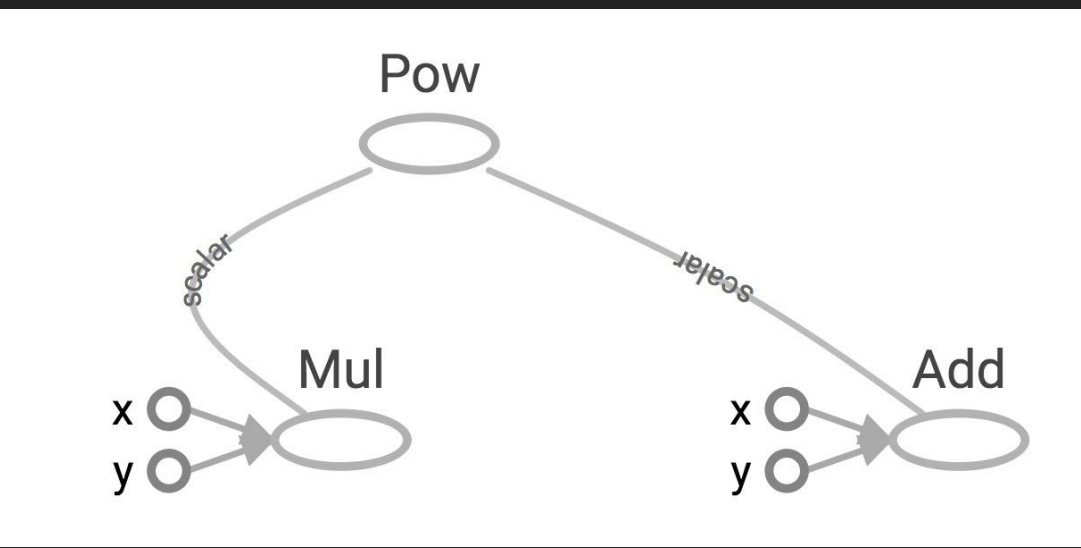

#### **Subgraphs**

 $Mul_1$ useless **X** scalar  $\epsilon$ le $\epsilon$ Add  $\mathsf{X}$ 

pow\_op **YO/BOS** Mul add\_op mul\_op mul\_op

Pow

Because we only want the value of pow\_op and pow\_op doesn't depend on useless, session won't compute value of useless  $\rightarrow$  save computation

#### $x = 2$  $y = 3$ add op =  $tf.add(x, y)$ mul op =  $tf.multiply(x, y)$ useless =  $tf.multiply(x, add_op)$ pow  $op = tf.pow(add op, mul op)$ with tf.Session() as sess:  $z =$  sess.run(pow op)

#### **Subgraphs**

 $x = 2$  $y = 3$ add op =  $tf.add(x, y)$  $mul_op = tf.multiply(x, y)$ useless =  $tf.multiply(x, add_op)$ pow  $op = tf.pow(add op, mul op)$ with tf.Session() as sess:  $z$ , not useless = sess.run( $[pow op, useless]$ )

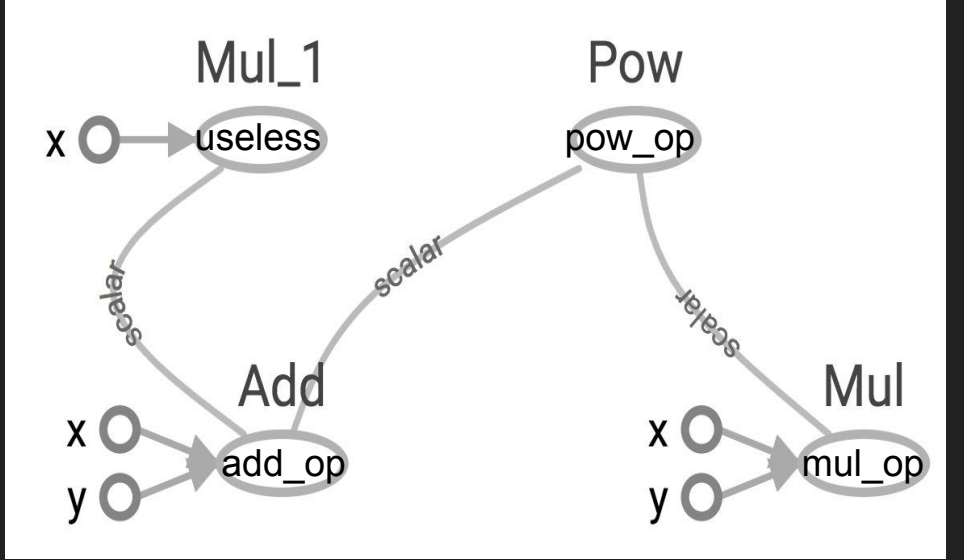

tf.Session.run(fetches, feed\_dict=None, options=None, run\_metadata=None)

fetches is a list of tensors whose values you want  $46$ 

#### **Subgraphs**

Possible to break graphs into several chunks and run them parallelly across multiple CPUs, GPUs, TPUs, or other devices

Example: AlexNet

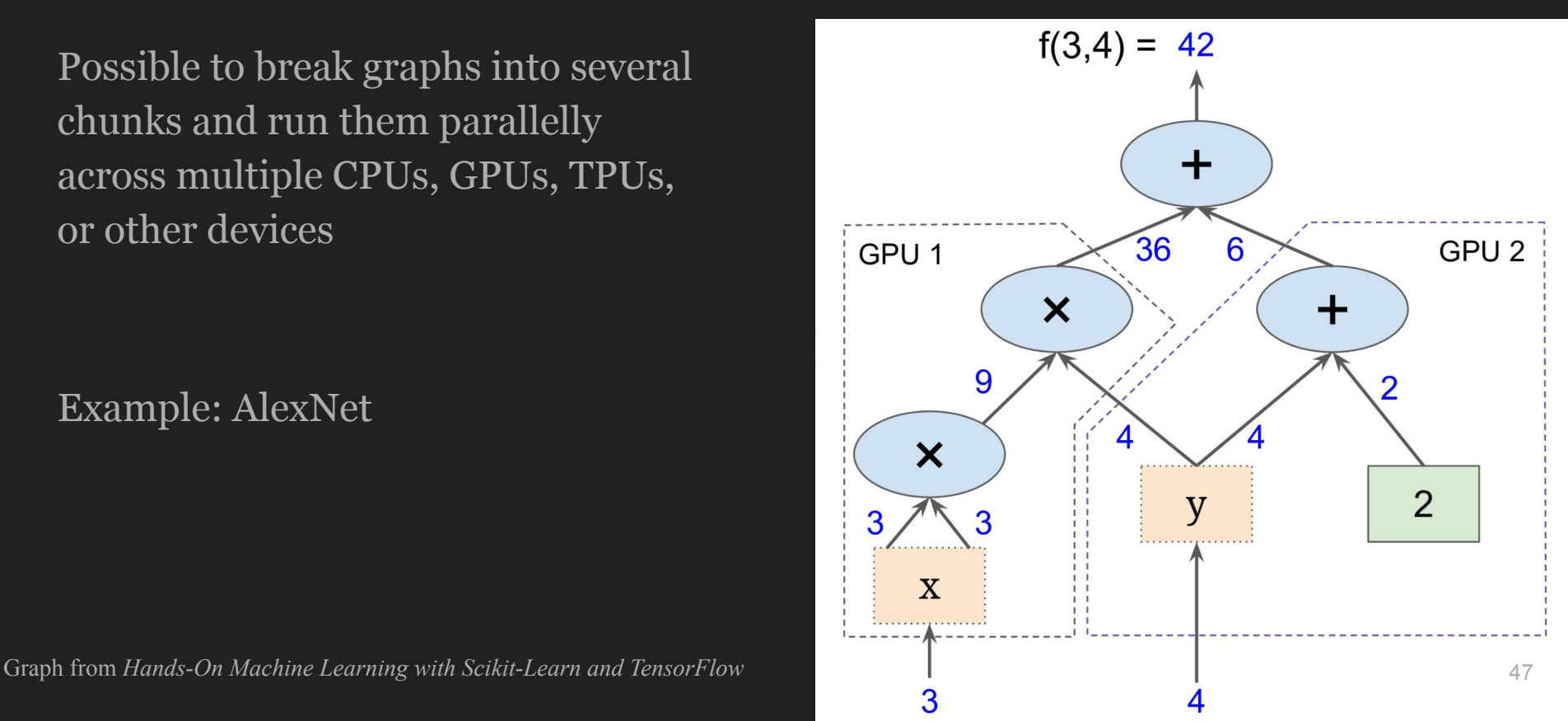

#### **Distributed Computation**

To put part of a graph on a specific CPU or GPU:

```
# Creates a graph.
with tf.device('/gpu:2'):
 a = tf constant([1.0, 2.0, 3.0, 4.0, 5.0, 6.0], name='a')b = tf constant([1.0, 2.0, 3.0, 4.0, 5.0, 6.0], name='b')c = tf.multiply(a, b)
```
# Creates a session with log device placement set to True. sess = tf.Session(config=tf.ConfigProto(log device placement=True))

# Runs the op. print(sess.run(c))

#### **What if I want to build more than one graph?**

#### **You can but you don't need more than one graph The session runs the default graph**

#### **But what if I really want to?**

#### **URGH, NO**

#### BUG ALERT!

- Multiple graphs require multiple sessions, each will try to use all available resources by default
- Can't pass data between them without passing them through python/numpy, which doesn't work in distributed
- It's better to have disconnected subgraphs within one graph

#### **I insist ...**

create a graph:

 $g = tf.Graph()$ 

to add operators to a graph, set it as default:

```
g = tf.Graph()with g.as_default():
     x = tf.add(3, 5)sess = tf.Session(graph=g)
with tf.Session() as sess:
     sess.run(x)
```
To handle the default graph:

g = tf.get\_default\_graph()

Do not mix default graph and user created graphs

```
g = tf.Graph()
```

```
# add ops to the default graph
a = tf.contrib
```

```
# add ops to the user created graph
with g.as_default():
     b = tf.contrib
```
Prone to errors

Do not mix default graph and user created graphs

```
g1 = tf.get_default_graph()g2 = tf.Graph()
```

```
# add ops to the default graph
with g1.as default():
     a = tf.Constant(3)
```

```
# add ops to the user created graph
with g2.as default():
     b = tf.Constant(5)
```
Better But still not good enough because no more than one graph!

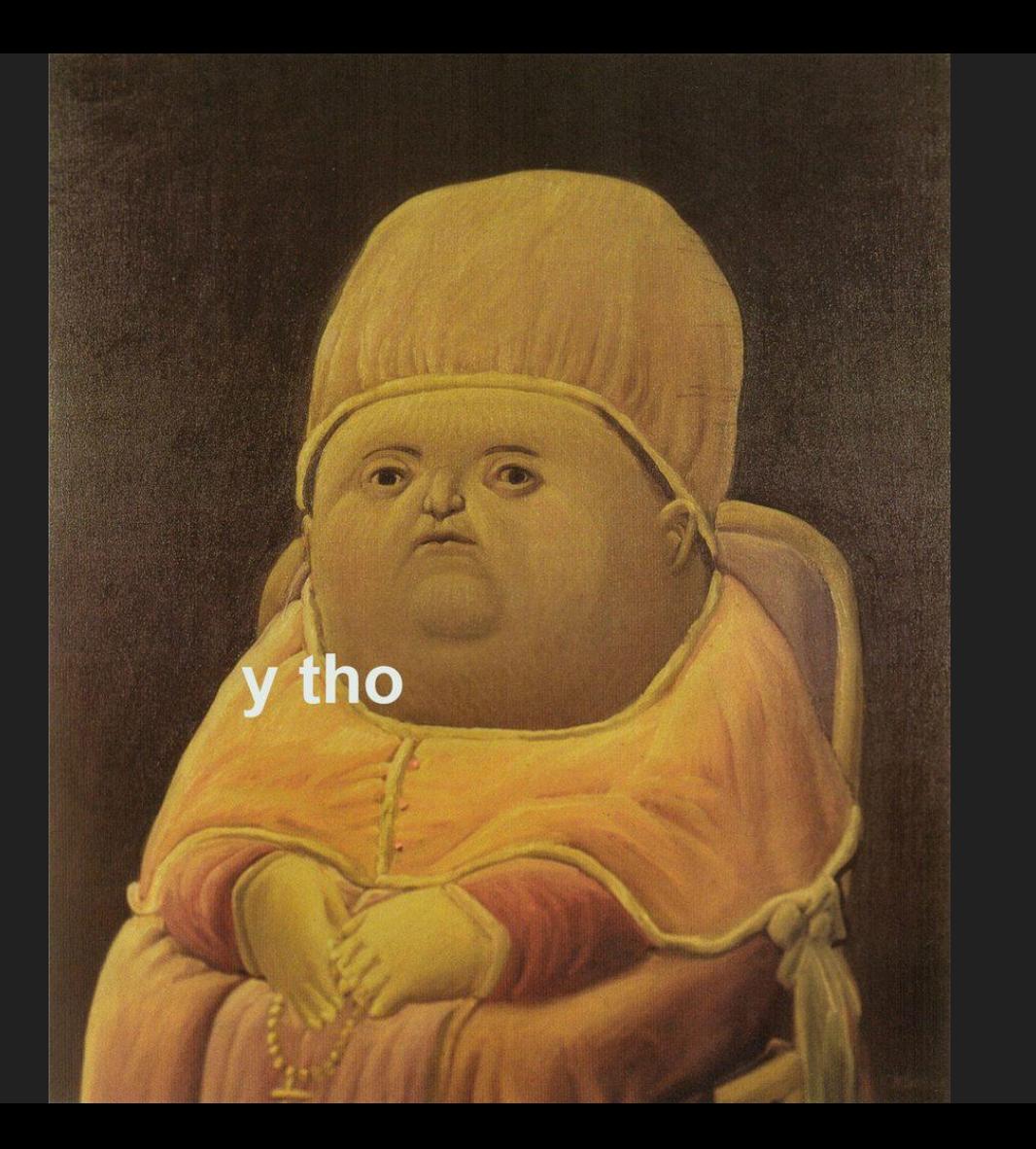

1. Save computation. Only run subgraphs that lead to the values you want to fetch.

- 1. Save computation. Only run subgraphs that lead to the values you want to fetch.
- 2. Break computation into small, differential pieces to facilitate auto-differentiation

- 1. Save computation. Only run subgraphs that lead to the values you want to fetch.
- 2. Break computation into small, differential pieces to facilitate auto-differentiation
- 3. Facilitate distributed computation, spread the work across multiple CPUs, GPUs, TPUs, or other devices

- 1. Save computation. Only run subgraphs that lead to the values you want to fetch.
- 2. Break computation into small, differential pieces to facilitate auto-differentiation
- 3. Facilitate distributed computation, spread the work across multiple CPUs, GPUs, TPUs, or other devices
- 4. Many common machine learning models are taught and visualized as directed graphs

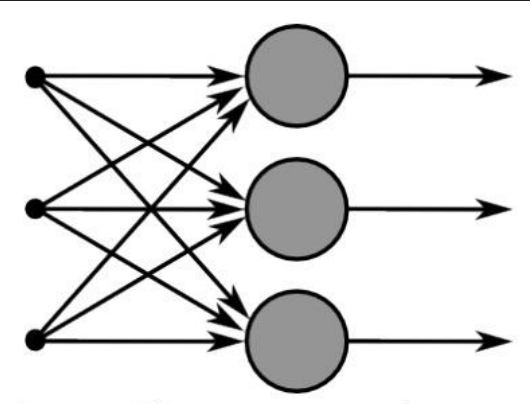

Figure 3: This image captures how multiple sigmoid units are stacked on the right, all of which receive the same input  $x$ .

A neural net graph from Stanford's CS224N course

#### **Next class**

Basic operations

Constants and variables

Data pipeline

Fun with TensorBoard

Feedback: [huyenn@stanford.edu](mailto:huyenn@stanford.edu)

Thanks!